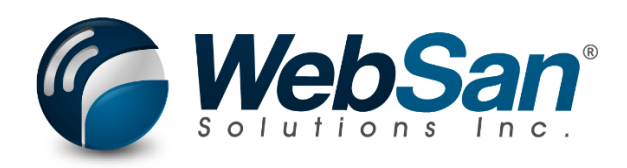

# User Guide

# Reservation Enhancer

Last updated: February 8, 2023

## **TABLE OF CONTENTS**

<span id="page-1-0"></span>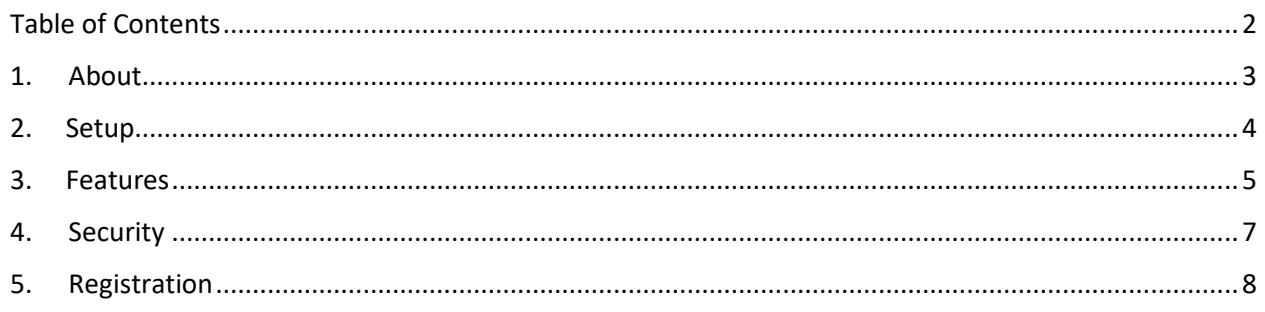

#### **1. ABOUT**

<span id="page-2-0"></span>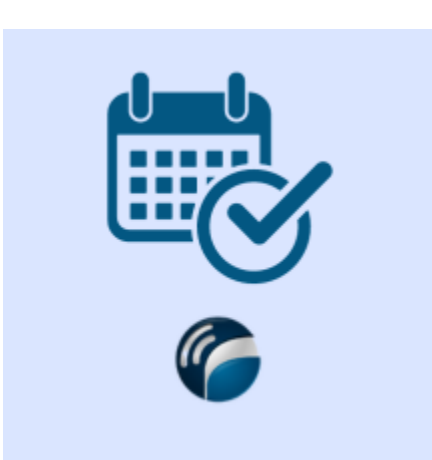

The Reservation Enhancer app enables users to automatically reserve inventory for sales orders against inbound inventory. The app also automated reallocation of reserved inventory for open sales orders during downtime & allows for manual overrides of reservations. All actions are tracked for audit purposes.

The Reservation Enhancer app optimizes your sales process within Microsoft Dynamics 365 Business Central.

For more information, please go to [https://www.websan.com/mrp-enhancer.](https://www.websan.com/mrp-enhancer)

### **2. SETUP**

<span id="page-3-0"></span>The Reservation Enhancer app requires that items be configured to have the Receive field as "Always". Any items wherein this value is not set on the Item card will not have the associated Sales Order Line updated.

Allow Reservation must be activated to utilize the application.

The Allow Reservation Date is calculated as Shipment Date – [Inbound Whse Handling Time from the (Inventory Setup) + Lead Time Calculation (Stockkeeping Unit) OR Default Safety Lead Time (Manufacturing Setup)]. Please ensure these values are populated in order to fully utilize the application.

It is recommended that the following values are configured:

Stockkeeping Unit Lead Time Calculation – Otherwise the Default Safety Lead Time from the Manufacturing Setup will be utilized

Manufacturing Setup – Default Safety Lead Time

Inventory Setup – Inbound Whse Handling Time

### **3. FEATURES**

<span id="page-4-0"></span>The Reservation Enhancer app will automatically reserve sales order lines wherein "Allow Reservation Date" field on the line is less then the current date.

The Allow Reservation Date is calculated as Shipment Date – [Inbound Whse Handling Time from the (Inventory Setup) + Lead Time Calculation (Stockkeeping Unit) OR Default Safety Lead Time (Manufacturing Setup)].

Please select "Calculate Allow Reservation Date" in order to set the Allow Reservation Date value on Sales Order Line.

The application uses job queue entries to process the reshuffling of reservations on sales orders as well as back orders:

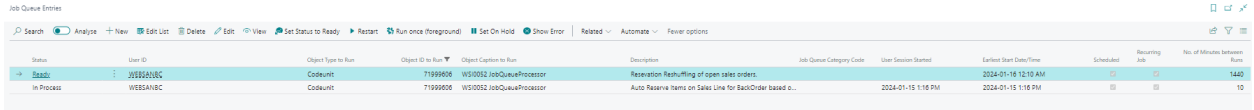

Reservations that have been updated can be viewed on the home screen by selecting the highlighted option below:

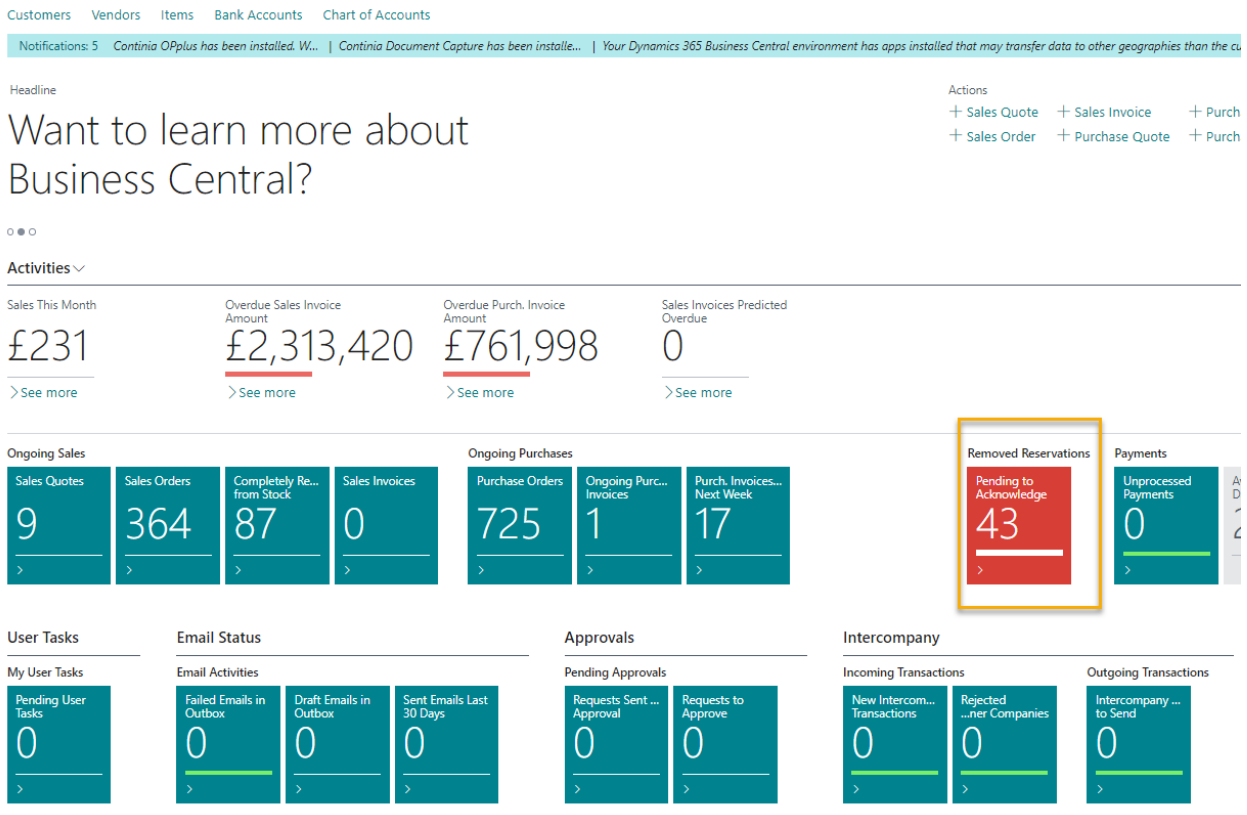

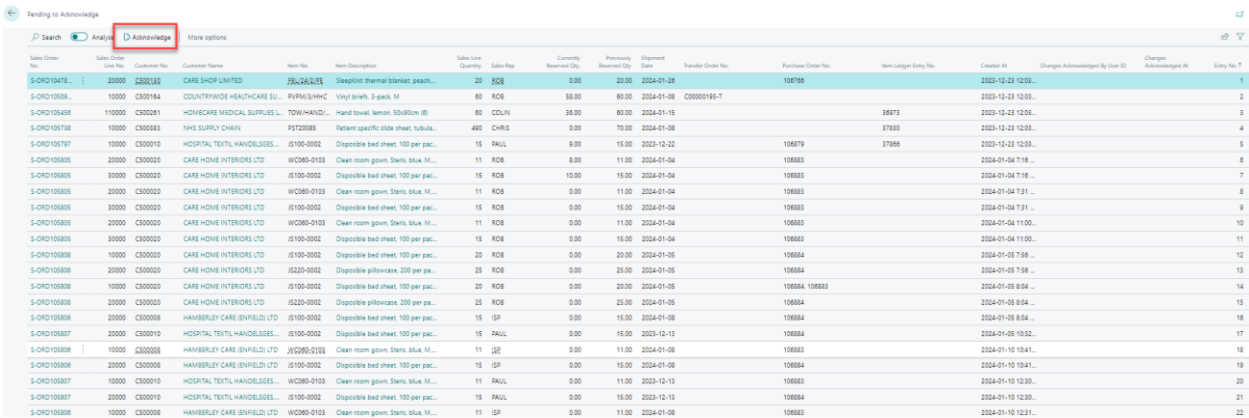

#### **4. SECURITY**

<span id="page-6-0"></span>The Reservation Enhancer app, along with the rest of WebSan Inc.'s Dynamics 365 apps, have a built-in AutoPermission security functionality. When a user with the proper credentials installs an App, the AutoPermission function automatically triggers and assigns or updates the user's permissions. No other action is needed from the user.

When a user without the proper credentials installs an App, the AutoPermission function allows the installation, but user permissions are not changed. In this case, a user with the proper security credentials can change the user's permissions later.

To change user permissions, search and go to the User list.

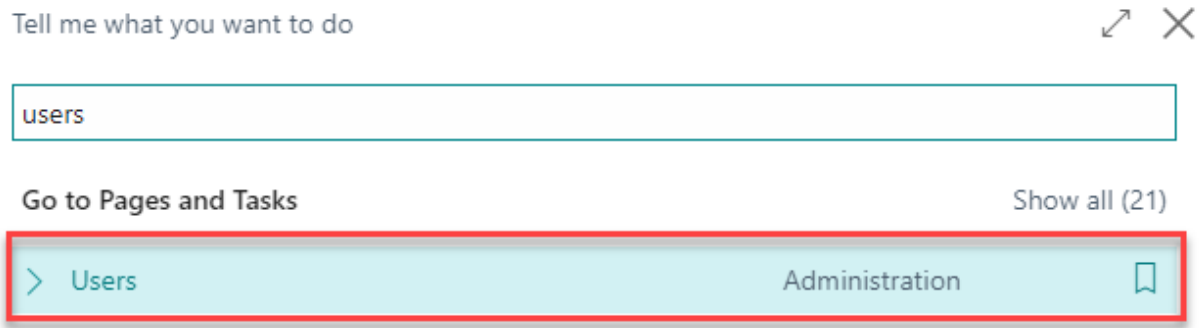

In the Users window, select Assign WebSan Permissions to assign all users the WebSan Permission Set.

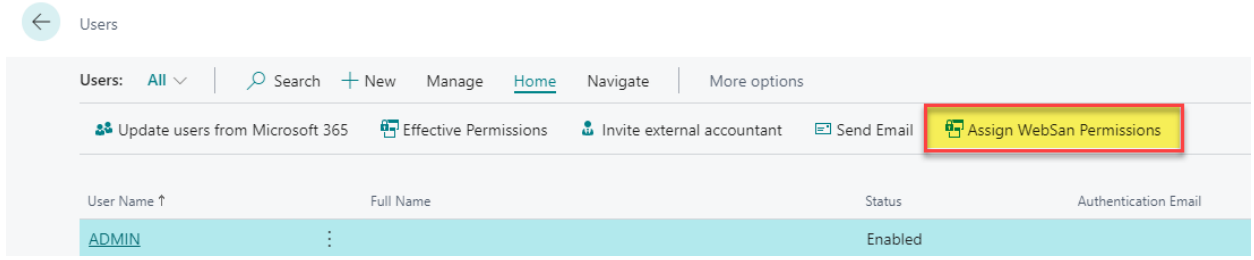

WebSan Solutions Inc. ......................................................................... User Guide: Reservation Enhancer

#### **5. REGISTRATION**

<span id="page-7-0"></span>To register a WebSan Inc.'s application, in Business Central, search WebSan Client Information and select WebSan Client Information – Administration.

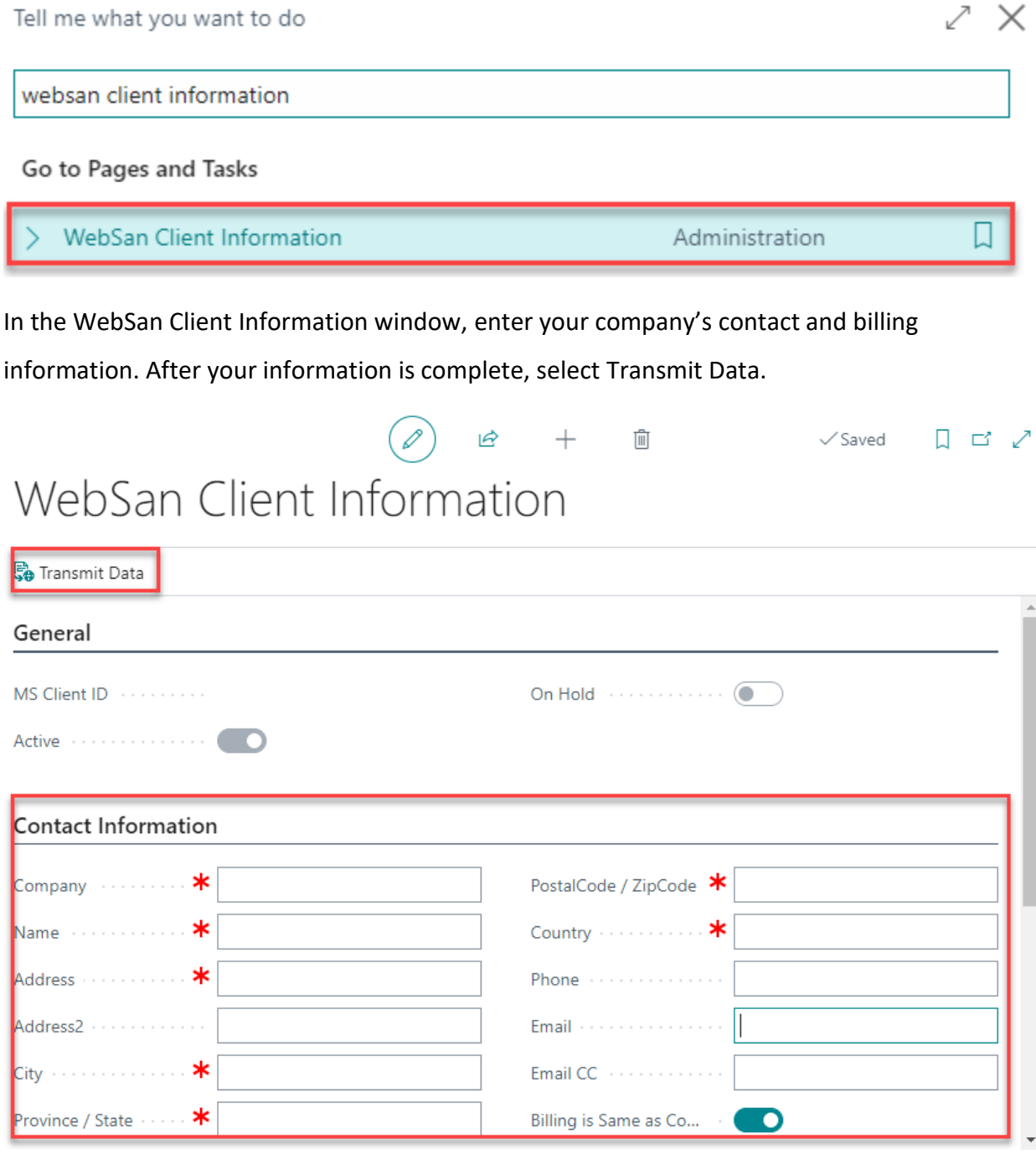